## How Instructors Can Make a Referral for a Student

*Referrals should be used for non-emergency situations only. For more information about referrals, [click here.](https://www.pathways.pitt.edu/resources/referrals)* 

- 1. Log in to [Pathways](https://pathways.campus.eab.com/) using your Pitt credentials.
- 2. **If necessary, toggle from your "Staff Home" to your "Professor Home" page.** This page displays the courses you are teaching in the current term and the students enrolled in those courses. You can toggle from your Staff Home (which is used for setting availability for Faculty Advisors or Faculty Office Hours to your Professor Home by clicking the gray triangle.

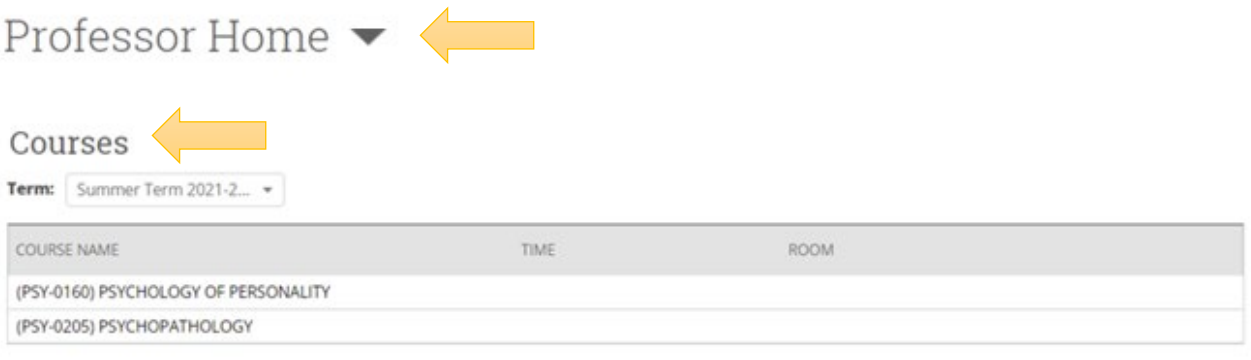

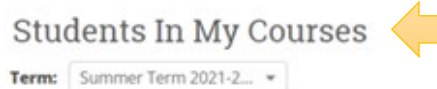

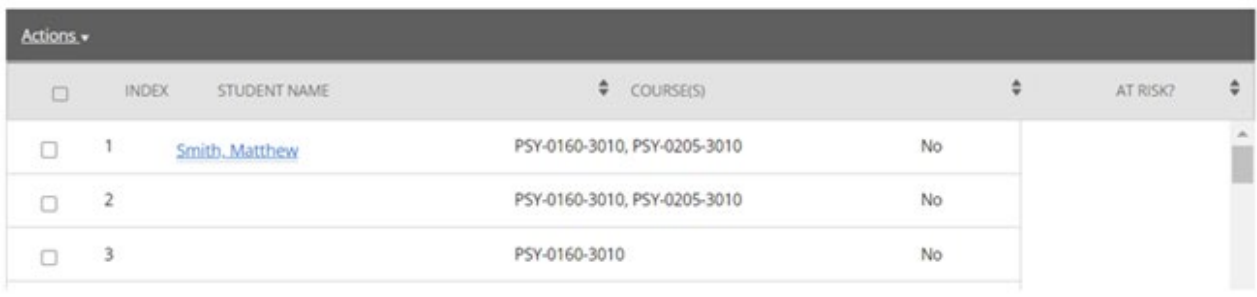

3. Click the hyperlink for the student's name for whom you would like to make a referral.

## Students In My Courses

Term: Summer Term 2021-2...  $\sim$ 

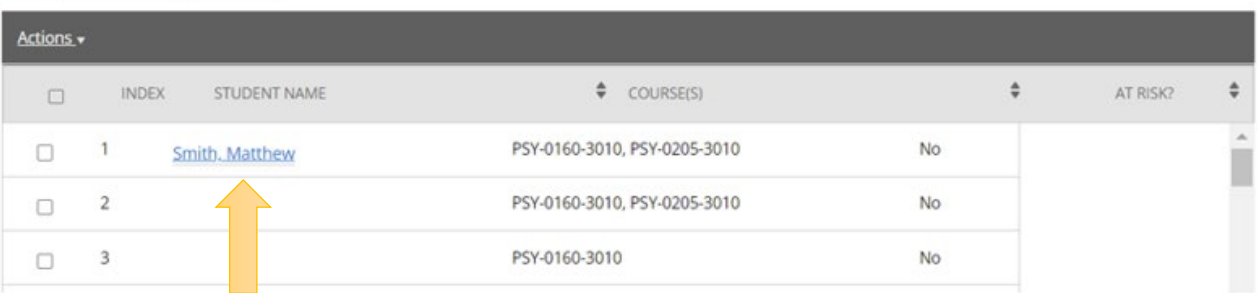

4. This brings you to the student's home. On the righthand side, click on the hyperlink to "Issue a Referral".

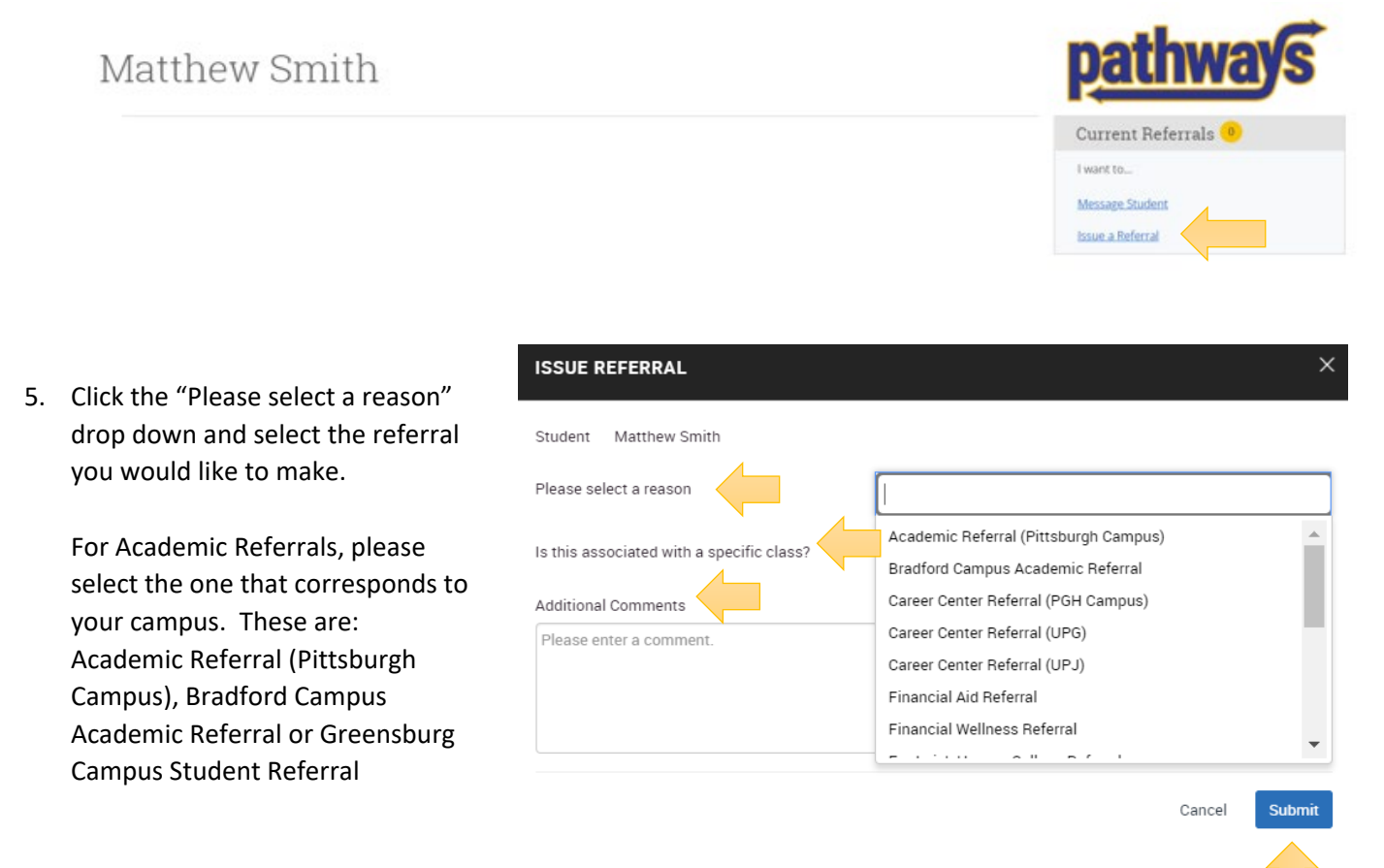

- 6. If the academic concern is for a specific class, you can associate the referral with your course.
- 7. Add comments in the "Additional Comments" box to provide contextual information.
- 8. Click the blue "Submit" button.